## Hardware and Software Problems - log complaint at following link:

## How to log a complaint is mentioned in this document below:

1) Open your browser and type <a href="http://10.1.34.7/">http://10.1.34.7/</a> in address bar of the browser and press Enter key, you will get following windows opened on your screen. On this screen click on the link circled in red color.

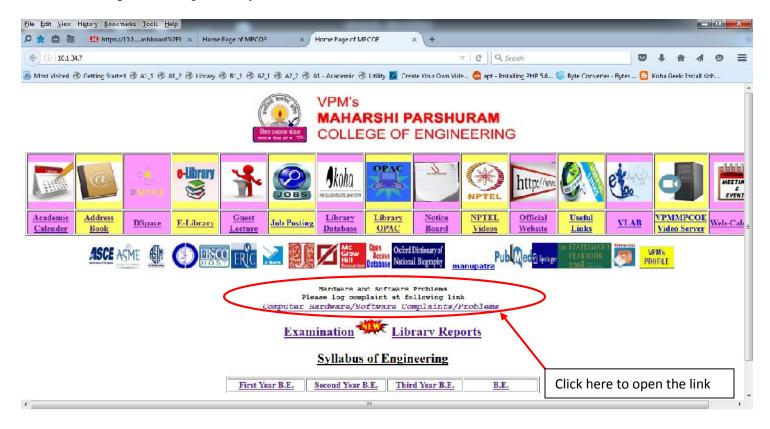

2) You will get following screen on your desktop, please fill all details and click on the "Submit" button circled in red color.

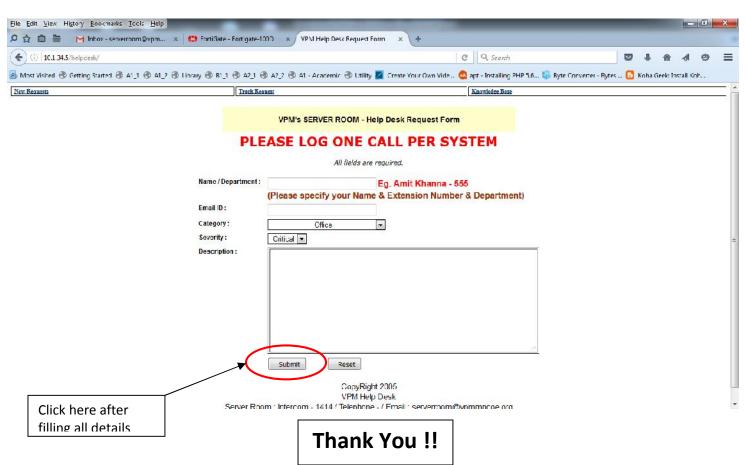